# Mesecon Microcontroller coding in 1 Hour (or two)

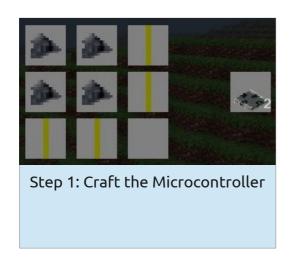

Step 2: Build this circuit:

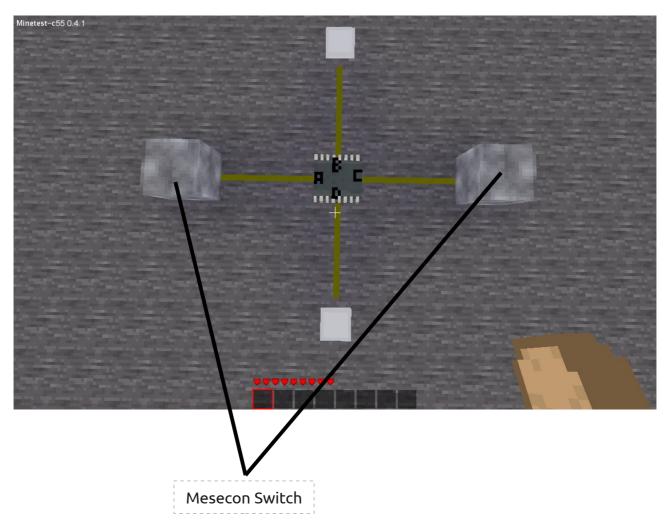

Step 3: Right-click on the microcontroller

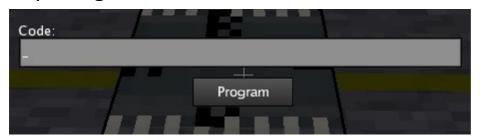

Step 4: Learn coding it!

#### **Basic information:**

- 1) The Microcontroller has 4 Input/Output ports: A, B, C, and D
- 2) The Microcontroller runs at a speed of 2Hz
- 3) You can only code it by pressing the "Program" button, not by closing the window with the esc-Key
- 4) Every time the Program button is hit, the microcontroller performs a reset, which means it turns off all the Ports
- 5) Don't mix lowercase and uppercase letters in your code!
- 6) When hovering on the microcontroller with your mouse it shows its state:
  - "Unprogrammed Microcontroller" → It was just placed
  - "Code not valid" → There is a bug in your code
  - "Programmed Microcontroller" → The code works fine

#### **Basic functions:**

There are 2 basic functions that the microcontroller has:

```
on(port1, port2, ...) and off(port1, port2, ...)
```

You may start by entering

on (B)

into the Code field. After clicking "Program" the lamp at Port B should be turned on.

You can also pass multiple parameters to these functions:

on (B, D)

will turn on both lamps.

### Concatenation of functions:

You can simply put one function after the other.

For example

on (B, D) of (B)

will only turn on Port D, Port B will stay turned off.

Port B also won't quickly light up!

The code is first parsed, the port states are set afterwards.

# Using the if-clause

If cause means that the parser/compiler checks whether a given condition applies or not. If the condition applies the functions between if and; are executed, after that or if the condition does not apply the parser continues after;

The structure for the if clause is as follows:

```
if(condition)functionA()functionB()...;functionC()
```

### The condition

A condition applies if its value is 1, it does not apply if its value is 0. Any other value creates a "not valid" error.

The letters A, B, C and D stand for the status of the corresponding "minetest-physical"-Ports.

## Example:

```
if(A) on(B);
```

If you now turn on the switch connected to Port A, the microcontroller will turn on Port B. One thing you may discover: It does not turn off Port B after having turned it on.

The solution:

```
off(B) if(A) on(B);
```

You may notice that it takes half a second until the Microcontroller activates Port B: That's because the s in "Microcontroller" stands for speed (ok, that's stupid and not the real reason, so simply accept it).

#### Not

The code from "The condition" was pretty much boring, so now comes an inverter:

```
off(B) if(!A) on(B);
```

The! Stands for not. "If Port A is not on then turn port B on".

#### <u>And</u>

```
Let's make an and gate:
```

```
off(B) if(A&C) on(B);
```

The & stands for and.

#### OΓ

```
That's pretty much useless.
```

```
off(B) if(A|C) on(B);
```

The | stands for or.

```
Хог
```

```
Xor = exclusive or. Either A or B (but not both). off(B) if(A \sim C) on(B);
The ~ stands for xor.
```

## Equals (=)

```
off(B) if(A=C) on(B);
```

Port B will be turned on if Port A has the same state as Port B. (Either both off or both on)

# More complicated code:

These are just some examples to see what is possible:

```
off (B) off (D) if (A \sim C) on (B); if (A \& C) on (D);
```

This is an AND gate and a XOR gate in one:

Inputs for both are A and C, but the outputs are different:

B for XOR-Gate and D for AND-Gate.

```
off(B) if (A|B|C) on (B); if (A=B=C) off(B);
```

>> What does this code do?

Find it out and make your own creations!

For questions and mistakes in this tutorial (most is untested) feel free to eMail me: norrepli [at] gmail.com or ask a question in the forum.

Jeija

MeseconMicroTut 0.1